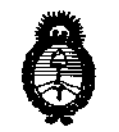

.<br>Ministerio de Salcul . Ireretaria de Peletias Begulación ;, Institutes <u> AMMI.</u>

# **DISPOSICION N° 2 3 8 O**

BUENOS AIRES, O 4 ABR 2 O **<sup>11</sup>**

VISTO el Expediente N0 1-47-812-11-1 del Registro de esta Administración Nacional de Medicamentos, Alimentos y Tecnología Médica (ANMAT), y

CONSIDERANDO:

Que por las presentes actuaciones Cardiosistema SRL solicita se autorice la inscripción en el Registro Productores y Productos de Tecnología Médica (RPPTM) de esta Administración Nacional, de un nuevo producto médico.

Que las actividades de elaboración y comercialización de productos médicos se encuentran contempladas por la Ley 16463, el Decreto 9763/64, y MERCOSUR/GMC/RES. N° 40/00, incorporada al ordenamiento jurídico nacional por Disposición ANMAT Nº 2318/02 (TO 2004), y normas complementarias.

Que consta la evaluación técnica producida por el Departamento de Registro.

Que consta la evaluación técnica producida por la Dirección de Tecnología Médica, en la que informa que el producto estudiado reúne los requisitos técnicos que contempla la norma legal vigente, y que los establecimientos declarados demuestran aptitud para la elaboración y el control de calidad del producto cuya inscripción en el Registro se solicita.

Que los datos identificatorios característicos a ser transcriptos en los proyectos de la Disposición Autorizante y del Certificado correspondiente, han sido convalidados por las áreas técnicas precedentemente citadas.

Que se ha dado cumplimiento a los requisitos legales y formales que contempla la normativa vigente en la materia.

Que corresponde autorizar la inscripción en el RPPTM del producto médico objeto de la solicitud.

Que se actúa en virtud de las facultades conferidas por los Artículos 80, inciso 11) y 100, inciso i) del Decreto 1490/92 y por el Decreto 425/10.

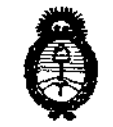

Ministerio de Salud Geretaria de Peleticas Pugulación r Institutos ストリイ メテ

DISPOSICIÓN Nº 2380

Por ello: EL INTERVENTOR DE LA ADMINISTRACIÓN NACIONAL DE MEDICAMENTOS, ALIMENTOS Y TECNOLOGÍA MÉDICA DISPONE:

ARTICULO 10- Autorízase la inscripción en el Registro Nacional de Productores y Productos de Tecnología Médica (RPPTM) de la Administración Nacional de Medicamentos, Alimentos y Tecnología Médica del producto médico de marca AtCor, nombre descriptivo Sistema de Gestión Cardiovascular y nombre técnico Sistemas de monitoreo fisiológico, de acuerdo a lo solicitado, por Cardiosistemas SRL, con los Datos Identificatorios Característicos que figuran como Anexo I de la presente Disposición y que forma parte integrante de la misma.

ARTICULO 2º - Autorízanse los textos de los proyectos de rótulo/s y de instrucciones de uso que obran a fojas 26 y 23 a 25 respectivamente, figurando como Anexo II de la presente Disposición y que forma parte integrante de la misma.

ARTICULO 3º - Extiéndase, sobre la base de lo dispuesto en los Artículos precedentes, el Certificado de Inscripción en el RPPTM, figurando como Anexo III de la presente Disposición y que forma parte integrante de la misma

ARTICULO 4º - En los rótulos e instrucciones de uso autorizados deberá figurar la leyenda: Autorizado por la ANMAT, PM-1432-14, con exclusión de toda otra leyenda no contemplada en la normativa vigente.

ARTICULO 5º- La vigencia del Certificado mencionado en el Artículo 3º será por cinco (5) años, a partir de la fecha impresa en el mismo.

ARTICULO 6º - Regístrese. Inscríbase en el Registro Nacional de Productores y Productos de Tecnología Médica al nuevo producto. Por Mesa de Entradas notifíquese al interesado, haciéndole entrega de copia autenticada de la presente Disposición, conjuntamente con sus Anexos I, II y III. Gírese al Departamento de Registro a los fines de confeccionar el legajo correspondiente. Cumplido, archívese.

Expediente Nº 1-47-812-11-1

 $238$ 

DISPOSICIÓN Nº

Dr. OFTO A. ORSINGHER **SUB-INTERVÈNTOR A.N.M.A.T.** 

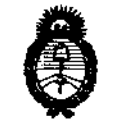

Ministerio de Salud ..<br>Iom*turiu de Politic*as Ingulación */,. \_\_* J;,r~/Mo1u ユイコステム

#### ANEXO I

DATOS IDENTIFICATORIOS CARACTERÍSTICOS del PRODUCTO MÉDICO inscripto en el RPPTM mediante DISPOSICIÓN ANMAT Nº ....... $2..3..8...0...$ 

Nombre descriptivo: Sistema de Gestión Cardiovascular

Código de identificación y nombre técnico UMDNS: ECRI 12-636 Sistemas de monitoreo fisiológico.

Marca del producto médico: AtCor

Clase de Riesgo: II

Indicación/es autorizada/s: registro de presiones arteriales centrales y parámetros de la función cardiaca para la evaluación y gestión del riesgo y/o enfermedades cardiovasculares.

Modelo(s):

Serie SphygmoCor: CvMS, CvMS-CP, CvMS-CPV, CvMS-CPVH.

Condición de expendio: Venta exclusiva a profesionales e instituciones sanitarias. Periodo de Vida Útil: 5 (CINCO) años.

Nombre del fabricante: AtCor Medical Pty Ltd

Lugar/es de elaboración: Sulte 11, 1059-1063- Victoria Road- West R NSW 2114- Australia.

Expediente NO 1-47-812-11-1

DISPOSICIÓN Nº

 $238$ 

,  $\mathcal{D}_1$  , i.e.,  $\mathcal{L}_{11}$ Dr. OTTÓ A. ORSINGHER S**UB**~INTERVEN<sup>1</sup> **A..,N.M.A.T.** 

"2011-Año del Trabajador Decente, la Salud y Seguridad de los Trabajadores"

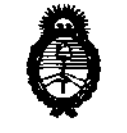

Ministerie de Salud Iercharia de Petitinis Paqulación e, Institutes S. C. U.S.T.

ANEXO II

TEXTO DEL/LOS RÓTULO/S e INSTRUCCIONES DE USO AUTORIZADO/S del 

Ċ

**ORSINGHER** Dr. **TERVENTOR** A.N.M.A.T.

# Cardiosistemas S.R.L

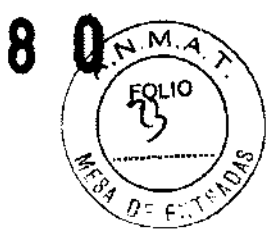

23

### INSTRUCCIONES DE USO

- 1. Fabricado por: AtCor Medical Pty Ltd Suite 11, 1059-1063 Victoria Road West R NSW 2114 - Australia.
- 2. Importado por: Cardiosistemas SRL, Av. Callao 257 1°F Ciudad de Buenos Aires
- 3. Sistema de Gestión Cardiovaseular, Modelos: SphygmoCor, Marca: AtCor.
- 4. Serie N<sup>o</sup>:
- 5. Forma de presentación: 1 unidad con sus componentes y accesorios.
- 6. Director técnico: Héctor Osear Adhemar, ingeniero, MN 3506
- 7. Autorizado por ANMAT Registro Nº PM-1432-14
- 8. Condición de venta:

# Instalación de programa

El CD Rom de instalación del programa SphygmoCor Suite provisto con su sistema contiene el programa de instalación para instalar el mismo en su computador.

## Paso 1

Encienda su computador y ponga el Cd Rom del programa SphygmoCor Suite en el drive correspondiente de su computador.

Paso 2

Una pantalla de Micromedia Flash Player aparecerá automáticamente. Seleccione Instalar Programa SphygmoCor [Comenzar Aquí] para comenzar el proceso de instalación.

# Paso 3

Cuando aparece la pantalla de Acuerdo de Licencia, lea los términos de acuerdo y seleccione Acepto para continuar la instalación.

Paso 4

En la pantalla de Bienvenida cliquee Siguiente para continuar. Paso 5

En I a pantalla de ubicación Elegir Destino, cliquee Siguiente para aceptar la carpeta de destino sugerida (C:\AtCor\SphygmoCor CvMS V9\). Para cambiar la ubicación, ingrese el nombre de la carpeta alternativa y su ubicación.

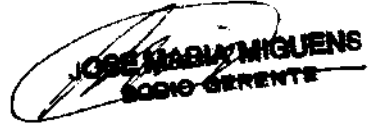

V ou Ale

Av. Callao 257 1° "F" - (C1022AAO) - Ciudad de Buenos Aires - Repúblic esportutina DHEMAR<br>Tel - Fax: (54.11) 4372.9662 Tel - Fax: (54.11) 4372.9662 S7 1° "F" – (C1022AAO) – Cludad de Suenos Aires – Repúblic que contentinto HEMA<br>Tel - Fax: (54.11) 4372.9662<br>www.cardiosistemas.com<br>ventas@cardiosistemas.com – service@cardiosistemas.com

# **Cardiosistemas S.R.L**

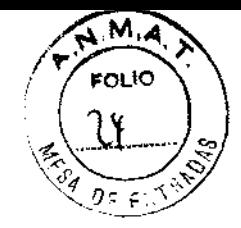

# Paso 6

Aparecerá la pantalla de Seleccionar Grupo Administrador de Programa. Aparecerá el nombre de la carpeta por omisión "SphygmoCor CVMS V9'. Cliquee Siguiente para o continuar. La pantalla Iniciar Instalación aparecerá. Cliquee Siguiente para copiar el programa al computador.

## Paso 7

La pantalla de Desconectar Modulo aparecerá. Asegúrese que el modulo no este conectado a la computadora. Cliquee OK.

## Paso 8

La pantalla de Instalación aparecerá mostrando las filas que están siendo copiadas e instaladas en su computador.

#### Paso 9

Cuando finalice la instalación del programa, aparecerá la pantalla de Instalación Completa. Cliquee Finalizar para abandonar el proceso de ajuste.

## **Instalación del Hardware**

- Conecte el switch de pie si lo desea, insertando el conector del final del mismo en el enchufe correspondiente en la ranura del modulo electrónico.
- Conecte el modulo electrónico a su computador utilizando el cable USB provisto con su sistema. El modulo electrónico se alimenta a través del cable USB cuando se lo conecta a la computadora. El driver de USB debería estar instalado y un balón de información aparecerá en la barra de tareas de su computador indicando que un nuevo hardware ha sido encontrado y listo para usar.

#### **Instrucciones de Uso**

Paso 1

Abrir el programa SphygmoCor utilizando el acceso directo en su escritorio de Windows

cliqueando dos veces en el icono l

#### Paso 2

Cliquee Paciente para activar la Pantalla de Paciente. Para ingresar un nuevo paciente en la base de datos, cliquee el botón Nuevo luego cliquee Si para confirmar que Ud desea ingresar un nuevo paciente. Entre los detalles del Paciente tales como Apellido, Nombre, fecha de nacimiento y Sexo. Cliquee el botón Guardar para avanzar al siguiente paso.

ECTAS DE HOCHTHEITUS<br>**MATERIA CONEMAR**<br>Wat. Nº 3508

-. Av. Callao 257 1° "F" - (C1022AAO) - Ciudad de Buenos Aires - Repúb<del>lica Arg**ames ToR TECNICO**</del> Tel· Fax: (54.11)4372.9662 www.cardiosistemas.com venlaS@Cardioslslemas.com - servlce@cardloslstemas.com

BOCIO GERENT j

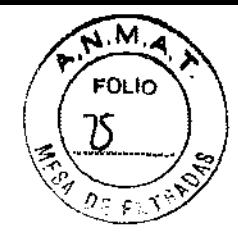

B

# Paso 3

Cliquee en el botón de modo disponible apropiado (PWA, PWV o HRV) para llevar a cabo la medición deseada.

### **Precauciones**

Antes del uso, los operadores deben asegurarse que no hay condiciones presentes que puedan inhabilitar la precisión de la medición de la presión arterial en la arteria radial.

La presión debe ser idéntica en ambos brazos, con la percepción del profesional examinador y la presión arterial por brazalete y esfigmomanómetro debe estar entre 10mmHg sistólica previo al uso.

La vasodilatación periférica como una reacción hiperemia, causada por obstrucción arterial altera la transmisión de la onda braquial, deben pasar 2 minutos desde el uso del brazalete del esfigmomanómetro antes de tomar mediciones de onda de presión radial.

El sistema no es aplicable en constricción generalizada o espasmo muscular localizado en arterias conductivas como las vistas inmediatamente después de cirugía cardiopulmonar tipo bypass o fenómeno de Raynaud o frío intenso.

### **Advertencias**

El SphygmoCor no debe ser utilizado en personas con estenosis en la válvula aortica significante (gradiente mayor a 60mmHg).

Valores de parámetros determinados desde la duración de ejecución cuando los valores de duración de ejecución fuera del rango de 200-400 milisegundos deban ser disgregados.

Valores de parámetros determinados desde Pi a T1 deben ser revisados con precaución cuando T1 se encuentre fuera del rango 80-133 milisegundos.

Formas de Presentación Una unidad con sus componentes y accesorios.

Vida útil del producto

5 años.

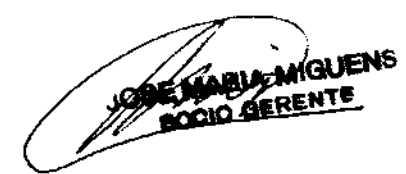

Hen Str,

Ing. HECTOR ADHEMAR Av. Callao 257 1° "F" - (C1022AAO) - Ciudad de Buenos Aires - **Republi<del>cionary Age (MINC</del>**<br>19 **MBECTOR TECNICO** - Tel - Fax: (54.11) 4372.9662 Tel - Fax: (54.11) 4372.9662 **www.cardiosistemas.com**   $ventas@cardlosistemus.com - service@cardlosistemas.com$ </u>

# Cardiosistemas S.R.L

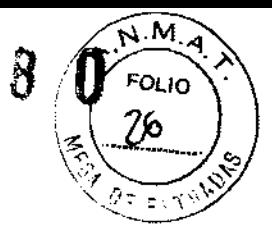

 $\hat{\mathcal{A}}$ 

#### **PROYECTO DE ROTULO**

- 1. Fabricado por: AtCor Medical Pty Ltd Suite 11, 1059-1063 Victoria Road West R NSW 2114 - Australia.
- 2. Importado por: Cardiosistemas SRL, Av. Callao 257 1ºF Ciudad de Buenos Aires
- 3. Sistema de Gestión cardiovascular, Modelos: SphygmoCor, Marca: AtCor.
- 4. Serie N<sup>o</sup>:
- 5. Forma de presentación: 1 unidad con sus componentes y accesorios.
- 6. Ver precauciones, advertencias y contraindicaciones en Manual del usuario.
- 7. Ver Instrucciones de Uso en Manual del usuario.
- S. Director técnico: Héctor Osear Adhemar, ingeniero, MN 3506.
- 9. Autorizado por ANMAT Registro Nº PM-1432-14.
- 10. Condición de venta:

Ing. HECTOR ADHEMAR Mat. Nº 3806 DIRECTOR TECHICO

Av. Callaa 2571' "F" - (Cl022AAO) - Ciudad de Buenos Aires - República Argentina Tel- Fax: (54.11) 4372.9662 **www.cardloslstemas.com**  ventas@cardiosistemas.com - service@cardiosistemas.com

Ministerio de Salad . Incetaria de Peleticas Regulación  $_{\rm \scriptscriptstyle 4}$ , I ustitutes  $_{\rm \scriptscriptstyle 4}$  $\mathcal{N}$  1. 1.  $\mathcal{N}$  T

#### ANEXO III

#### CERTIFICADO

#### Expediente NO: 1-47-812-11-1

El Interventor de la Administración Nacional de Medicamentos, Alimentos y Tecnología Médica (ANMAT) certifica que, mediante la Disposición N0  $\mathbf{Q}$ .... $\mathbf{Q}$ . , y de acuerdo a lo solicitado por Cardiosistemas SRL, se autorizó ~ Inscripción en el Registro Nacional de Productores y Productos de Tecnología Médica (RPPTM), de un nuevo producto con los siguientes datos identificatorios característicos:

Nombre descriptivo: Sistema de Gestión Cardiovascular

Código de identificación y nombre técnico UMDNS: ECRI 12-636 Sistemas de monitoreo fisiológico.

Marca del producto médico: AtCor

Clase de Riesgo: II

Indicación/es autorizada/s: registro de presiones arteriales centrales y parámetros de la función cardiaca para la evaluación y gestión del riesgo y/o enfermedades cardiovasculares.

Modelo(s) :

Serie SphygmoCor: CvMS, CvMS-CP, CvMS-CPV, CvMS-CPVH.

Condición de expendio: Venta exclusiva a profesionales e instituciones sanitarias. Periodo de Vida Útil: 5 (CINCO) años.

Nombre del fabricante: AtCor Medical Pty Ltd

Lugar/es de elaboración: Suite 11, 1059-1063- Victoria Road- West R NSW 2114- Australia.

 ${\cal A}$ 

Se extiende a Cardiosistemas SRL el Certificado PM-1432-14, en la Ciudad de<br>Buenos Aires, a mateixa de 2011, siendo su vigencia por cinco (5) años a contar de la fecha de su emisión.

DISPOSICIÓN Nº

2380

instract

Dr. OTTO A. ORSINGHER<br>SUB-INTERVENTOR  $A.N.M.A.T.$ 

 $\frac{1}{3}$